# ESPAÑOL

## ¡GRACIAS POR ELEGIR CAMEO LIGHT!

Este equipo está diseñado y fabricado con los estándares de calidad más exigentes, para garantizar un correcto funcionamiento durante muchos años.Lea atentamente este manual de usuario para poder aprovechar rápidamente toda la funcionalidad de su nuevo producto de Cameo Light. Más información sobre Cameo Light en la web WWW.CAMEOLIGHT.COM.

## ¡USO APROPIADO!

¡El producto es un dispositivo para la tecnología de eventos!

El producto ha sido desarrollado para uso profesional en el campo de la tecnología de eventos y no es adecuado para su uso en los hogares! Además, este producto sólo está destinado a usuarios cualificados con conocimientos expertos en tecnología de eventos. El uso del producto fuera de los datos técnicos y condiciones de funcionamiento especificados se considera un uso inadecuado!

¡Se excluye la responsabilidad por daños y perjuicios a personas y propiedades debido a un uso inadecuado!

# MEDIDAS DE SEGURIDAD

- 1. Lea atentamente las instrucciones de este manual.
- 2. Guarde toda la información en un lugar seguro para futuras consultas.
- 3. Siga las instrucciones indicadas.
- 4. Siga todas las advertencias. No quite las instrucciones de seguridad ni cualquier otra información indicada en el equipo.
- 5. Utilice el equipo únicamente según la finalidad prevista.

6. Utilice solo soportes y fijaciones que sean robustos y adecuados cuando instale el equipo en instalaciones fijas. Asegúrese de que los soportes de pared están correctamente instalados y firmemente fijados. Asegúrese de que el equipo está sólidamente instalado y no se puede caer.

7. Al instalar el equipo, respete las normas de seguridad aplicables en su país.

8. Evite instalar el equipo cerca de radiadores, acumuladores de calor, estufas o cualquier otra fuente de calor. Asegúrese de que el equipo esté instalado en un lugar con ventilación suficiente para evitar cualquier sobrecalentamiento.

- 9. No coloque sobre el equipo fuentes de llamas sin protección, por ejemplo, velas encendidas.
- 10. Evite bloquear las rejillas de ventilación.

11. El equipo está diseñado para uso en interiores; no lo utilice cerca del agua (excepto los equipos específicamente diseñados para uso en exterior, en cuyo caso tenga en cuenta las indicaciones mencionadas a continuación). No exponga este equipo a materiales, líquidos o gases inflamables.

12. Evite exponer el equipo a gotas o salpicaduras que puedan caer dentro del mismo. No coloque recipientes llenos de líquido, como floreros o vasos, sobre el equipo.

- 13. Asegúrese de no dejar caer ningún objeto dentro del equipo.
- 14. Emplee el equipo únicamente con los accesorios recomendados por el fabricante.
- 15. No abra el equipo ni intente modificarlo.

16. Una vez conectado el equipo, compruebe que en toda la longitud del cableado no hay peligro de que provoque una caída, por ejemplo. 17. Durante el transporte, asegúrese de que el equipo no se caiga y pueda causar daños personales o materiales.

18. Si el equipo no funciona correctamente, o si se ha vertido líquido sobre él, o si un objeto ha caído en su interior o si ha sufrido algún desperfecto, apague inmediatamente el equipo y desenchufe el cable eléctrico (si se trata de un equipo activo). Únicamente un técnico especialista debe reparar el equipo.

19. Para limpiar el equipo utilice un paño seco.

20. Procure seguir las normas vigentes en su país sobre reciclaje de desechos. Separe los componentes de plástico, papel y cartón del paquete para reciclarlos en sus contenedores respectivos.

21. No deje las bolsas de plástico al alcance de los niños.

## PARA LOS EQUIPOS CON TOMA ELÉCTRICA:

22. ADVERTENCIA: Si el cable eléctrico está provisto de un contacto de protección, debe conectarse a una toma eléctrica con conexión a tierra. No desactivar nunca esta conexión de protección a tierra del cable eléctrico.

23. Si el equipo ha estado expuesto a un cambio brusco de temperatura (por ejemplo, después del transporte), no lo encienda inmediatamente. La condensación o la humedad podrían dañar el equipo. Deje que el equipo alcance la temperatura ambiente antes de encenderlo. 24. Antes de conectar el cable eléctrico a la toma de corriente, compruebe si la tensión y la frecuencia del suministro eléctrico coinciden con las especificaciones de este equipo. Si el equipo dispone de un selector de tensión, antes de enchufarlo a la red eléctrica, asegúrese de que el valor seleccionado coincide con la tensión de suministro. Si el enchufe o el adaptador de corriente no encajan en la toma eléctrica, consulte a un electricista.

25. Asegúrese de que el cable eléctrico no está pinzado. Evite que el cable resulte pellizcado, sobre todo en los extremos de conexión al equipo y en la toma eléctrica.

26. Al conectar el equipo, asegúrese de que el cable eléctrico o el adaptador de corriente estén siempre accesibles. Desconecte el equipo de la toma de corriente cuando no esté en uso o antes de limpiarlo. Para ello, desconecte el cable eléctrico y el adaptador de corriente del conector del equipo en vez de desenchufar el cable de la toma eléctrica. No tocar el cable eléctrico ni el adaptador de corriente con las manos húmedas.

27. No encienda y apague el equipo en cortos intervalos de tiempo, ya que se reduce así la vida útil del sistema.

28. NOTA IMPORTANTE: Sustituya los fusibles únicamente por otros del mismo tipo y de las mismas características. Si el fusible se funde continuamente, póngase en contacto con un servicio técnico autorizado.

29. Para desconectar completamente el equipo de la tensión eléctrica, desenchufe el cable eléctrico o el adaptador de corriente de la toma eléctrica. 30. Si el equipo dispone de un enchufe eléctrico Volex, deberá desbloquearse el Volex del equipo para desenchufarlo. Esto implica que un tirón en el cable eléctrico puede desplazar el equipo y provocar daños personales o materiales. Por tanto, asegúrese de instalar los cables El símbolo de exclamación dentro de un triángulo equilátero advierte al usuario de la existencia de importantes instrucciones

dentro del equipo que pueden causar una descarga eléctrica.

ATENCIÓN:

un técnico cualificado.

cable adecuado o un conjunto de piezas especial en un centro de servicio autorizado.

con sumo cuidado.

eléctrico y el adaptador de corriente.

riencia y los conocimientos necesarios.

**CAUTION ISK OF ELECTRIC SHOCK**<br>DO NOT OPEN

37. Se debe advertir a los niños que no jueguen con el equipo.

de uso y mantenimiento.

ATTENTION ! Ce symbole correspond à des surfaces chaudes. En cours de fonctionnement, certaines parties de l'appareil peuvent devenir chaudes. Après utilisation, ne manipulez ou ne transportez l'appareil qu'au bout de 10 minutes de refroidissement.

El símbolo de rayo dentro de un triángulo equilátero advierte al usuario de la presencia de tensiones peligrosas sin aislamiento

Para evitar el riesgo de descarga eléctrica, no retire la tapa. El equipo no contiene elementos que el usuario pueda reparar o sustituir. Para cualquier tarea de mantenimiento o reparación, acuda a

31. Si es probable que caiga un rayo por una tormenta eléctrica o si no va a emplear el equipo durante mucho tiempo, desenchufe el cable

36. El equipo no debe ser utilizado por personas (incluidos niños) con capacidades físicas, sensoriales o mentales reducidas o sin la expe-

38. Si el cable de alimentación del equipo está dañado, el equipo no debe utilizarse. El cable de alimentación debe ser sustituido por un

32. Al montar el equipo, asegúrese de que no está alimentado eléctricamente (el enchufe no debe estar conectado a la red eléctrica). 33. La acumulación de polvo y otras partículas en el interior del equipo puede causar daños. Dependiendo de las condiciones ambientales (polvo, nicotina, niebla, etc.), deberá realizarse periódicamente el mantenimiento o la limpieza del equipo por personal especializado, para

evitar cualquier sobrecalentamiento o fallo de funcionamiento (mantenimiento y limpieza no cubiertos por la garantía).

34. Asimismo, deberá dejarse una distancia mínima de 0,5 metros con cualquier material inflamable. 35. Para conectar el equipo a la red eléctrica, utilice solamente el cable de alimentación suministrado.

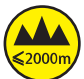

¡Advertencia! Este equipo está diseñado para ser utilizado a una altura que no supere los 2000 metros sobre el nivel del mar.

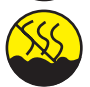

¡Advertencia! Este equipo no está diseñado para funcionar en climas tropicales.

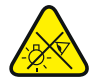

Precaución. Fuente de luz LED intensiva. Peligro de lesiones oculares. No mirar directamente la fuente de luz.

#### **¡ATENCIÓN: INFORMACIÓN IMPORTANTE SOBRE LOS PRODUCTOS DE ILUMINACIÓN!**

- 1. No mire directamente el haz de luz, ni siquiera momentáneamente.
- 2. No mire directamente el haz de luz con instrumentos ópticos, como lentes de aumento.

3. ¡Los efectos estroboscópicos pueden a veces causar convulsiones en personas fotosensibles! Las personas con epilepsia deben evitar los lugares en los que se usan luces estroboscópicas.

# INTRODUCCIÓN

## MODOS DE CONTROL

1 canal, 2 canales DIM, 2 canales CCT, 3 canales RGB, 4 canales RGBW, 4 canales CCT, 6 canales HSI/CCT, 7 canales RGB/CCT, 8 canales RGBW 16 bits, 11 canales HSI/CCT, 17 canales RGBW/CCT 16 bits

Modo maestro/esclavo

Funciones autónomas

## CARACTERÍSTICAS

1 LED RGBW de alta potencia de 570 W. Ángulo de dispersión de 14° a 50°, zoom manual. Zoom, giro vertical y horizontal ajustables mediante barra. Clase de protección IP65. Lente Fresnel de 250 mm. Frecuencia ajustable de la modulación por ancho de pulsos (sin parpadeos). Control DMX-512. Habilitado para RDM. Control manual. 4 curvas de atenuación. Atenuación de 16 bits. Modo maestro/esclavo. Funcionamiento sumamente silencioso mediante la combinación de refrigeración por heatpipe y ventilador IP65. Tensión operativa: 100 V-240 V CA / 50-60 Hz. Consumo de potencia: 350 W. Soporte de montaje, portafiltros y visera de 8 hojas incluidos.

El foco dispone del protocolo RDM (Remote Device Management, administración remota de dispositivos). Este sistema de administración de dispositivos a distancia permite consultar el estado y configurar terminales RDM mediante un controlador con función RDM.

# CONEXIONES, ELEMENTOS DE MANEJO Y ELEMENTOS DE VISUALIZACIÓN

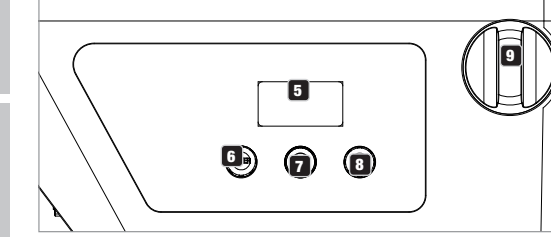

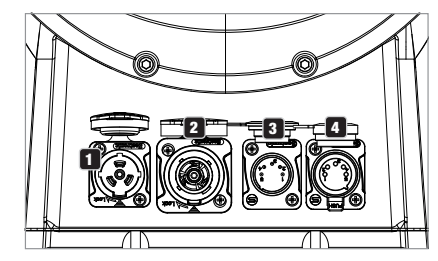

## **1** POWER IN

Toma de entrada de alimentación compatible con TRUE 1. Tensión operativa: 100-240 V CA / 50-60 Hz. El volumen de suministro incluye un cable de alimentación adecuado con conector IP65. Si no se va a utilizar, debe mantenerse siempre cerrado con la tapa de sellado de goma correspondiente.

## **P3** POWER OUT

Toma de salida de alimentación compatible con TRUE1 para la alimentación eléctrica de otros focos CAMEO. Asegúrese de que el consumo de corriente total de todos los equipos conectados no supere el valor en amperios (A) indicado en el equipo. Si no se va a utilizar, debe mantenerse siempre cerrado con la tapa de sellado de goma correspondiente.

## **B** DMX IN

Conector XLR macho de 5 pines IP65 para conectar un equipo de control DMX (por ejemplo, una mesa DMX). Si no se va a utilizar, debe mantenerse siempre cerrado con la tapa de sellado de goma correspondiente.

## **ET DMX OUT**

Conector XLR hembra de 5 pines IP65 para transmitir la señal de control DMX. Si no se va a utilizar, debe mantenerse siempre cerrado con la tapa de sellado de goma correspondiente.

## **5** PANTALLA OLED

Visualización del modo operativo activado actualmente y de las opciones en el menú de edición.

## **6 DIM / ENTER / SELECT**

Mando giratorio de girar-pulsar para ajustar y controlar el foco.

DIM - En los modos operativos autónomos CCT, HSI, Direct LED, Gel, User Color y Play Loop, el mando giratorio tiene la función del atenuador maestro (gire el mando giratorio).

ENTER - 1. Pulsando ENTER accederá al nivel de menú que le permitirá escoger el modo operativo (Mode). 2. En la estructura de menú, puede acceder a un nivel inferior. 3. Pulsando ENTER, puede confirmar el cambio de un valor, por ejemplo, el cambio de la dirección DMX.

SELECT - Girando el mando giratorio, seleccione las opciones de menú en el nivel del menú y modifique el valor de una de las opciones (por ej. la dirección DMX).

7 La función del mando giratorio medio (girar y pulsar) se mostrará en la opción de menú correspondiente en el centro de la pantalla  $($ línea central = girar, línea inferior = pulsar $).$ 

**ESC** - Si la función de pulsar del mando giratorio derecho no se mostrase explícitamente en la parte inferior derecha de la pantalla, pulsando el mando giratorio se accede a un nivel superior dentro de la estructura del menú.

## 9 ZOOM

En el lado derecho de la carcasa se encuentra el botón para ajustar manualmente el ángulo de dispersión. En el lado opuesto de la carcasa se encuentra la campanilla amarilla para ajustar manualmente el ángulo de dispersión mediante barra a la hora de realizar el montaje en travesaño. El botón de ajuste y la unidad de accionamiento para la barra de manejo están unidos mecánicamente. Girando el botón de ajuste o la campanilla amarilla se puede ajustar gradualmente el ángulo de dispersión del foco desde; al hacerlo, el tubo de zoom con la lente Fresnel es desplazado hacia fuera o hacia dentro de la carcasa por la acción de la rueda dentada y la varilla dentada. Cuanto más sobresalga el tubo de zoom de la carcasa, más pequeño será el ángulo de dispersión. Un mecanismo de tope impide que el tubo pueda extraerse de la carcasa.

#### ELEMENTO COMPENSADOR DE PRESIÓN

El foco está equipado con elementos compensadores de presión que minimizan la condensación en el interior de la carcasa.

NOTA: Para proteger las tomas de entrada y salida contra salpicaduras de agua conforme a la clase de protección IP65, esas tomas deben estar correctamente cerradas con los conectores IP65 correspondientes o bien con las tapas de sellado de goma.

## FUNCIONAMIENTO

#### INSTRUCCIONES

• En cuanto el foco esté correctamente conectado a la red eléctrica, durante el proceso de arranque se mostrarán de forma consecutiva en pantalla el mensaje «Welcome to Cameo» (Bienvenidos a Cameo), así como la denominación del modelo y la versión del software. Tras este procedimiento, el foco estará listo para funcionar y se activará en el último modo operativo empleado.

• Si uno de los modos operativos DMX o el modo esclavo está activado y no se recibe una señal de control en la entrada DMX, los caracteres en la pantalla comienzan a parpadear.

• Tras aproximadamente 1 minuto de inactividad, se mostrará automáticamente en pantalla el modo activado actualmente (pantalla principal).

#### VISUALIZACIÓN DE LA PANTALLA PRINCIPAL EN MODO DMX

La pantalla principal en el modo operativo DMX muestra la dirección inicial DMX configurada actualmente, el modo DMX y otros datos (véase la imagen).

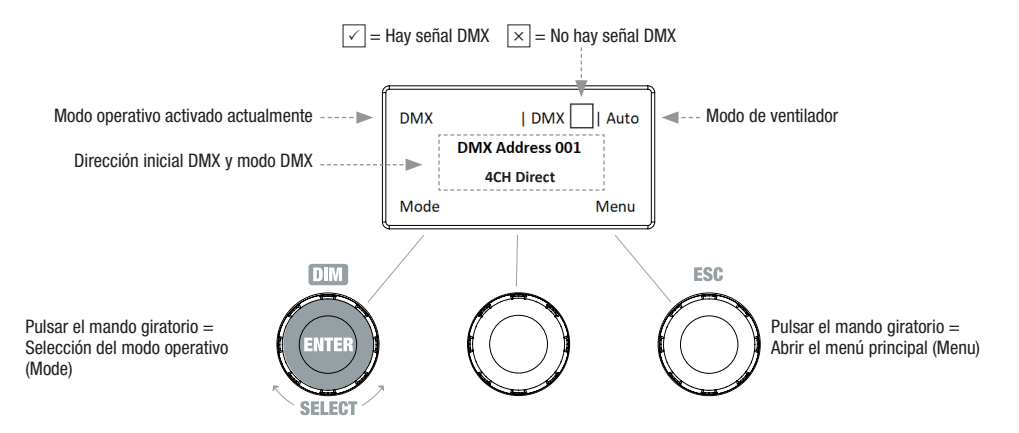

## CONFIGURACIÓN DE LA DIRECCIÓN INICIAL DMX (dirección DMX)

**DEUTSCH** 

Partiendo de la pantalla principal, si pulsa el mando giratorio derecho, accederá al menú principal. Girando el mando giratorio izquierdo (SELECT), seleccione ahora la opción de menú «DMX Address» (observe la flecha de selección en el lado izquierdo) y confirme su selección pulsando dicho mando (ENTER). Ahora puede ajustar la dirección inicial DMX como desee girando el mando giratorio izquierdo (el valor más alto depende del modo DMX activado). Al mismo tiempo, se mostrará la dirección inicial DMX, que seguirá la dirección inicial seleccionada más el número de canal del modo DMX seleccionado (following Address). Confirme los datos introducidos pulsando el mando giratorio izquierdo (ENTER): de esa forma, también volverá automáticamente a la pantalla principal y se activará el modo operativo DMX. Puede acceder a la opción de menú para seleccionar el modo DMX deseado directamente desde la opción de menú «DMX Address» pulsando el mando giratorio (modo DMX) medio: de esa forma, la dirección inicial DMX previamente configurada se guardará automáticamente.

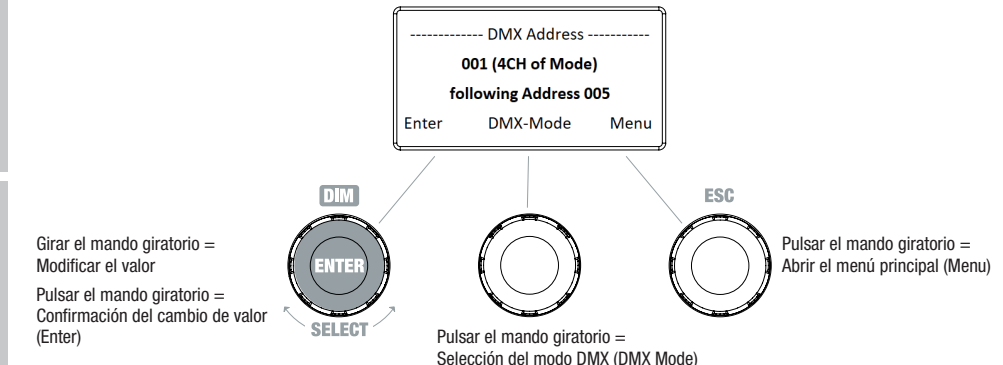

### CONFIGURAR EL MODO DMX (DMX Mode)

Partiendo de la pantalla principal, si pulsa el mando giratorio derecho, accederá al menú principal. Girando el mando giratorio izquierdo (SE-LECT), seleccione ahora la opción de menú «DMX Mode» (observe la flecha de selección en el lado izquierdo) y confirme su selección pulsando dicho mando (ENTER). Ahora podrá seleccionar el modo DMX deseado girando el mando giratorio izquierdo. Confirme la selección pulsando el mando giratorio izquierdo (ENTER): de esa forma, también volverá automáticamente a la pantalla principal y se activará el modo operativo DMX. Puede consultar la asignación de canales de los distintos modos DMX en las tablas de la sección «CONTROL DMX» de este manual.

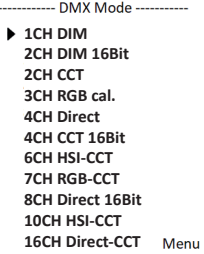

## MODO OPERATIVO AUTÓNOMO CCT (Correlated Color Temperature)

Partiendo de la pantalla principal, si pulsa el mando giratorio izquierdo, accederá al menú para seleccionar el modo operativo (Mode). Girando el mando giratorio izquierdo (SELECT), seleccione ahora el modo operativo «CCT» (observe la flecha de selección en el lado izquierdo) y confirme su selección pulsando dicho mando (ENTER). Ahora, configure el brillo (DIM), la temperatura del color (CCT) y el tono del color (Tint) con los tres mandos giratorios (véase la imagen).

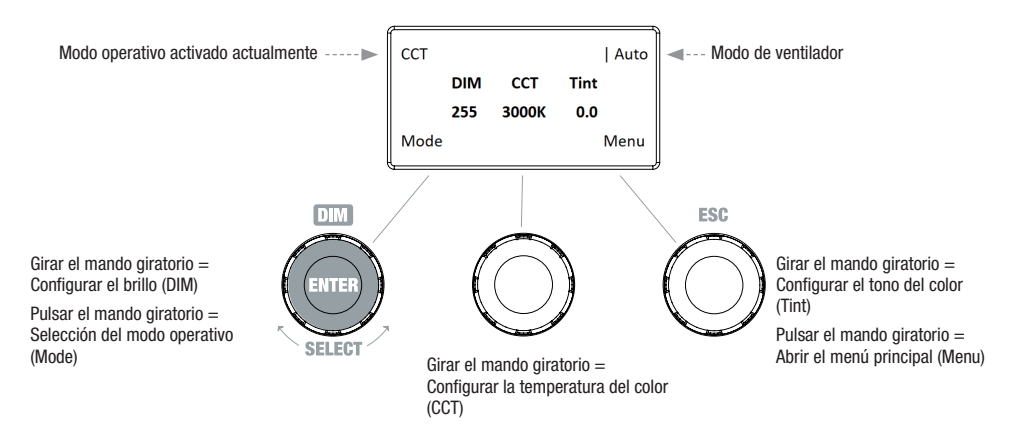

## MODO OPERATIVO AUTÓNOMO HSI (Hue - Saturation - Intensity)

Partiendo de la pantalla principal, si pulsa el mando giratorio izquierdo, accederá al menú para seleccionar el modo operativo (Mode). Girando el mando giratorio izquierdo (SELECT), seleccione ahora el modo operativo «HSI» (observe la flecha de selección en el lado izquierdo) y confirme su selección pulsando dicho mando (ENTER). Ahora, configure el brillo (DIM), el tono del color (HUE) y la saturación del color (SAT) con los tres mandos giratorios (véase la imagen).

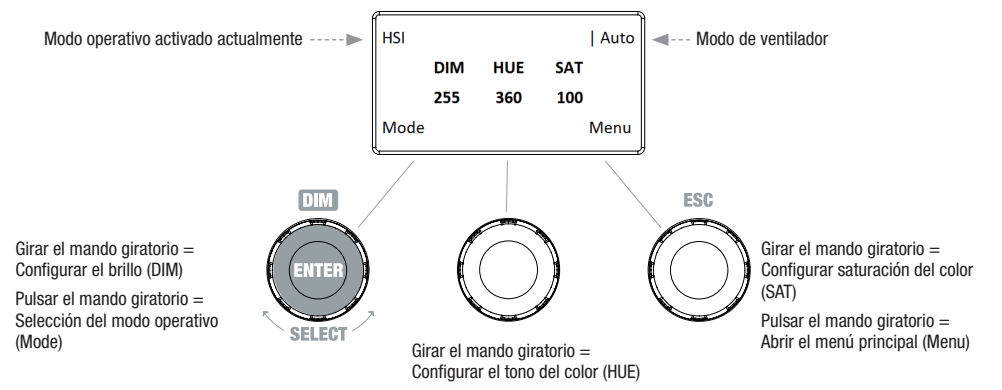

## MODO OPERATIVO AUTÓNOMO DIRECT LED (Mezcla de colores RGBW)

Partiendo de la pantalla principal, si pulsa el mando giratorio izquierdo, accederá al menú para seleccionar el modo operativo (Mode). Girando el mando giratorio izquierdo (SELECT), seleccione ahora el modo operativo «Direct LED» (observe la flecha de selección en el lado izquierdo) y confirme su selección pulsando ese mismo mando (ENTER). Ahora, configure el brillo general (DIM) y la intensidad de R, G, B y W con los tres mandos giratorios (véase la imagen).

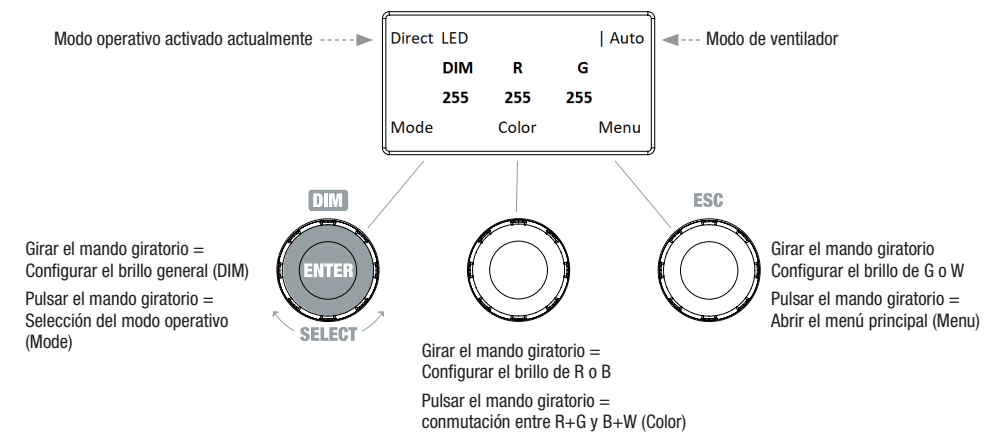

## MODO OPERATIVO AUTÓNOMO GEL (preajustes de filtros de colores)

Partiendo de la pantalla principal, si pulsa el mando giratorio izquierdo, accederá al menú para seleccionar el modo operativo (Mode). Girando el mando giratorio izquierdo (SELECT), seleccione ahora el modo operativo «GEL» (observe la flecha de selección en el lado izquierdo) y confirme su selección pulsando dicho mando (ENTER). Ahora, configure el brillo (DIM) y el preajuste de filtros de colores (Gel) con los mandos giratorios izquierdo y medio (véase la imagen). Puede consultar los preajustes de filtros de colores con denominaciones de filtro Lee y los correspondientes números de filtro Rosco en las tablas DMX, en la sección CONTROL DMX (canal "Preselecciones de color" por ejemplo en el modo de 10 canales, sin "Color de usuario 1 - 8").

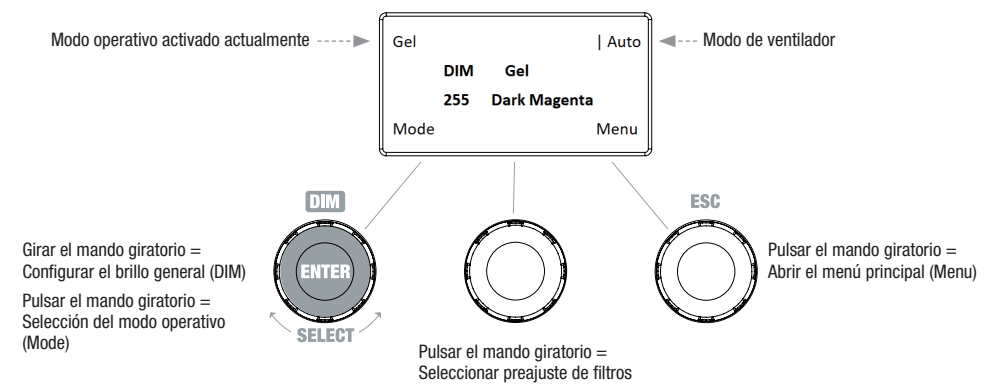

## MODO OPERATIVO AUTÓNOMO USER COLOR (preajustes de color individuales 1 - 8)

Partiendo de la pantalla principal, si pulsa el mando giratorio izquierdo, accederá al menú para seleccionar el modo operativo (Mode). Girando el mando giratorio izquierdo (SELECT), seleccione ahora el modo operativo «User Color» (observe la flecha de selección en el lado izquierdo) y confirme su selección pulsando ese mismo mando (ENTER). Ahora puede seleccionar uno de los 8 preajustes de color preprogramados, pero editables de forma individual, girando el mando giratorio izquierdo. Confirme la selección pulsando el mando giratorio izquierdo (ENTER). Ahora, configure el brillo (DIM) del preajuste de colores con el mando giratorio izquierdo (véase la imagen). La configuración individual de los preajustes y el cambio de nombre de los preajustes se pueden realizar en la opción de menú «Edit User Color».

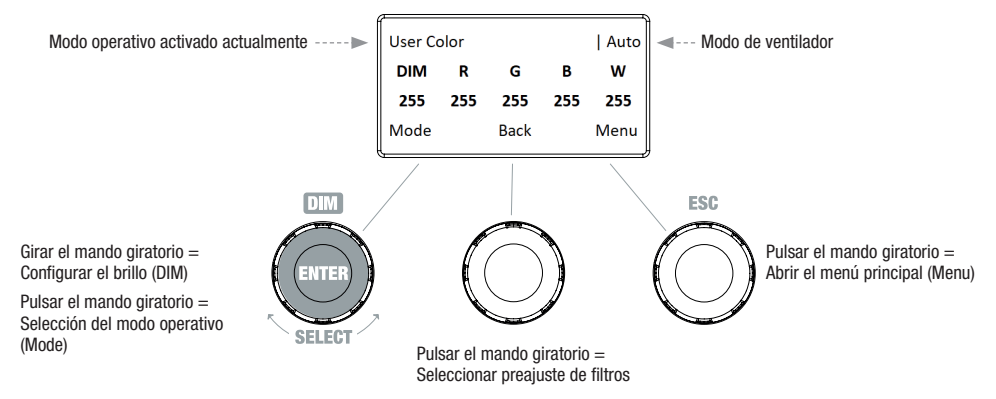

## EDITAR MODO OPERATIVO AUTÓNOMO USER COLOR (Edit User Color)

Partiendo de la pantalla principal, si pulsa el mando giratorio derecho, accederá al menú principal. Girando el mando giratorio izquierdo (SELECT), seleccione ahora la opción de menú «Edit User Color» (observe la flecha de selección en el lado izquierdo) y confirme su selección pulsando dicho mando (ENTER). Ahora puede seleccionar uno de los 8 preajustes de color girando el mando giratorio izquierdo y confirmar la selección pulsando el mismo mando (ENTER).

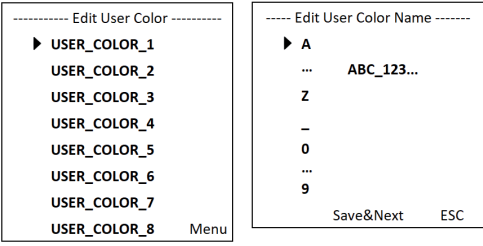

Ahora, asigne al preajuste un nombre individual de hasta 12 caracteres (Edit User Color Name) seleccionando una letra, el guion bajo o un número para la primera posición del nombre del preajuste girando el mando giratorio izquierdo, y pulsando el mismo mando giratorio para confirmar. A continuación, introduzca el carácter de la segunda posición, etc. Una vez completado el nombre del preajuste, pulse el mando giratorio medio (Save&Next) para acceder al siguiente paso de edición. Si antes de seleccionar una letra, un guion bajo o un número para el primer dígito pulsa «Save&Next», se conservará el nombre del preajuste actual y accederá inmediatamente al siguiente paso de edición.

Ahora decida cómo desea crear el color para el preajuste: escoja entre los 4 métodos «CCT», «HSI», «DIRECT» y «GEL» girando el mando giratorio izquierdo (SELECT) y confirme pulsando el mismo mando giratorio (ENTER).

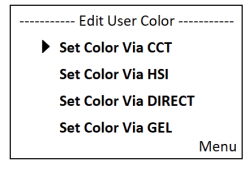

A continuación, configure el color deseado, tal como se describe en el manual de cada modo operativo autónomo, y para confirmar pulse el mando giratorio izquierdo (ENTER/Save).

Ment

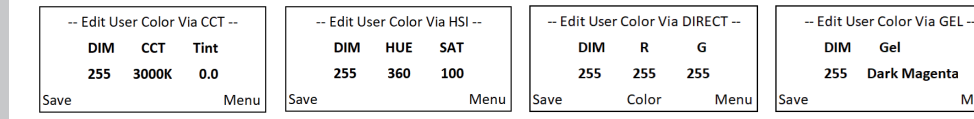

#### MODO OPERATIVO AUTÓNOMO PLAY LOOP (secuencias de color en 8 pasos 1 - 8)

Partiendo de la pantalla principal, si pulsa el mando giratorio izquierdo, accederá al menú para seleccionar el modo operativo (Mode). Girando el mando giratorio izquierdo (SELECT), seleccione ahora el modo operativo «Play Loop» (observe la flecha de selección en el lado izquierdo) y confirme su selección pulsando dicho mando (ENTER). Ahora, seleccione una de las 8 secuencias de color preprogramadas, pero editables de forma individual, girando el mando giratorio izquierdo. Confirme la selección pulsando el mando giratorio izquierdo (ENTER). Ahora, configure el brillo (DIM) de la secuencia de color con el mando giratorio izquierdo; puede configurar la duración del paso (de 0,1 segundos a 21 minutos y 2 modos aleatorios) y el tiempo de transición (de 0 segundos a 18 minutos y 2 modos aleatorios) con los mandos giratorios medio y derecho (véase la imagen). La configuración individual y el cambio de nombre de las secuencias de color se pueden realizar en la opción de menú «Edit Loop» del menú principal.

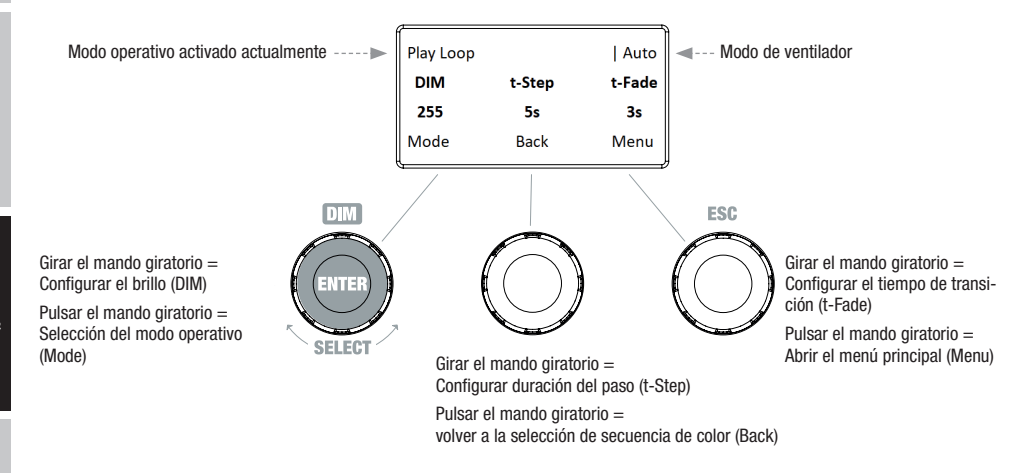

## EDITAR MODO OPERATIVO AUTÓNOMO PLAY LOOP (Edit Loop)

Partiendo de la pantalla principal, si pulsa el mando giratorio derecho, accederá al menú principal. Girando el mando giratorio izquierdo (SELECT), seleccione ahora la opción de menú «Edit Loop» (observe la flecha de selección en el lado izquierdo) y confirme su selección pulsando dicho mando (ENTER). Ahora puede seleccionar una de las 8 secuencias de color girando el mando giratorio izquierdo y confirmar la selección pulsando el mismo mando (ENTER).

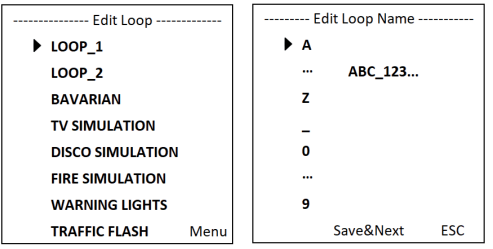

58

Ahora, asigne a la secuencia de color un nombre individual de hasta 12 caracteres (Edit Loop Name) seleccionando una letra, el guion bajo o un número para la primera posición del nombre del preajuste girando el mando giratorio izquierdo, y pulsando el mismo mando giratorio para confirmar. A continuación, introduzca el carácter de la segunda posición, etc. Una vez completado el nombre del preajuste, pulse el mando giratorio medio (Save&Next) para acceder al siguiente paso de edición. Si antes de seleccionar una letra, un guion bajo o un número para el primer carácter pulsa «Save&Next», se conservará el nombre del preajuste actual y accederá inmediatamente al siguiente paso de edición.

**ENGLISH** 

Seleccione el paso 1 de la secuencia de 8 pasos (Step1 - Step8) girando el mando giratorio izquierdo para, acto seguido, determinar el color del paso (Step1, observe la flecha de selección). Ahora, seleccione uno de los colores configurados en el modo operativo autónomo «User Color» girando el mando giratorio medio y confirme la selección para el paso 1 pulsando el mismo mando. El color seleccionado para cada paso se visualizará mediante una casilla resaltada en color claro situada bajo los números de color 1 a 8. Siga el mismo procedimiento para establecer los colores de los pasos 2 a 8. Concluya el procedimiento y guarde la secuencia pulsando el mando giratorio izquierdo (ENTER).

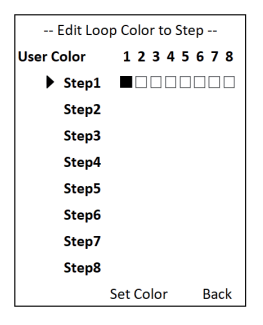

#### MODO ESCI AVO

Partiendo de la pantalla principal, si pulsa el mando giratorio izquierdo, accederá al menú para seleccionar el modo operativo (Mode). Girando el mando giratorio izquierdo, seleccione ahora la opción de menú «Slave» (observe la flecha de selección en el lado izquierdo) y confirme su selección pulsando dicho mando (ENTER). El modo esclavo está activado en ese momento y se vuelve a mostrar automáticamente la pantalla principal. Conecte las unidades esclava y maestra (mismo modelo y misma versión de software) con un cable DMX y active uno de los modos operativos autónomos en la unidad maestra. A partir de ese momento, la unidad esclava estará sincronizada con la unidad maestra.

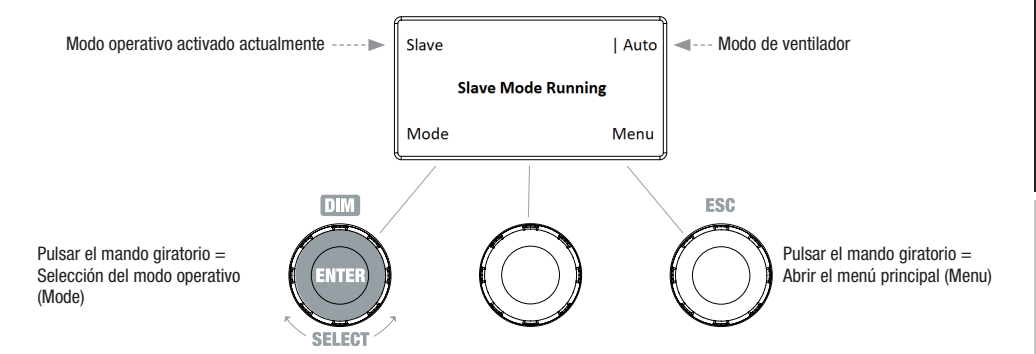

#### MODO DMX

Partiendo de la pantalla principal, si pulsa el mando giratorio izquierdo, accederá al menú para seleccionar el modo operativo (Mode). Girando el mando giratorio izquierdo, seleccione ahora la opción de menú «DMX» (observe la flecha de selección en el lado izquierdo) y confirme su selección pulsando dicho mando (ENTER). El modo DMX está activado en este momento y se vuelve a mostrar automáticamente la pantalla principal. Seleccione uno de los diez modos DMX disponibles en la opción de menú «DMX Mode» del menú principal (véase CONFIGURAR EL MODO DMX).

## CONFIGURACIÓN DEL DISPOSITIVO (Settings)

Partiendo de la pantalla principal, si pulsa el mando giratorio derecho, accederá al menú principal. Girando el mando giratorio izquierdo (SE-LECT), seleccione ahora la opción de menú «Settings» (observe la flecha de selección en el lado izquierdo) y confirme su selección pulsando dicho mando (ENTER). A continuación llegará al submenú que permite configurar las opciones de submenú (consulte la tabla, realice la selección con SELECT, confirme con ENTER; modifique el estado o valor con SELECT y confirme con ENTER).

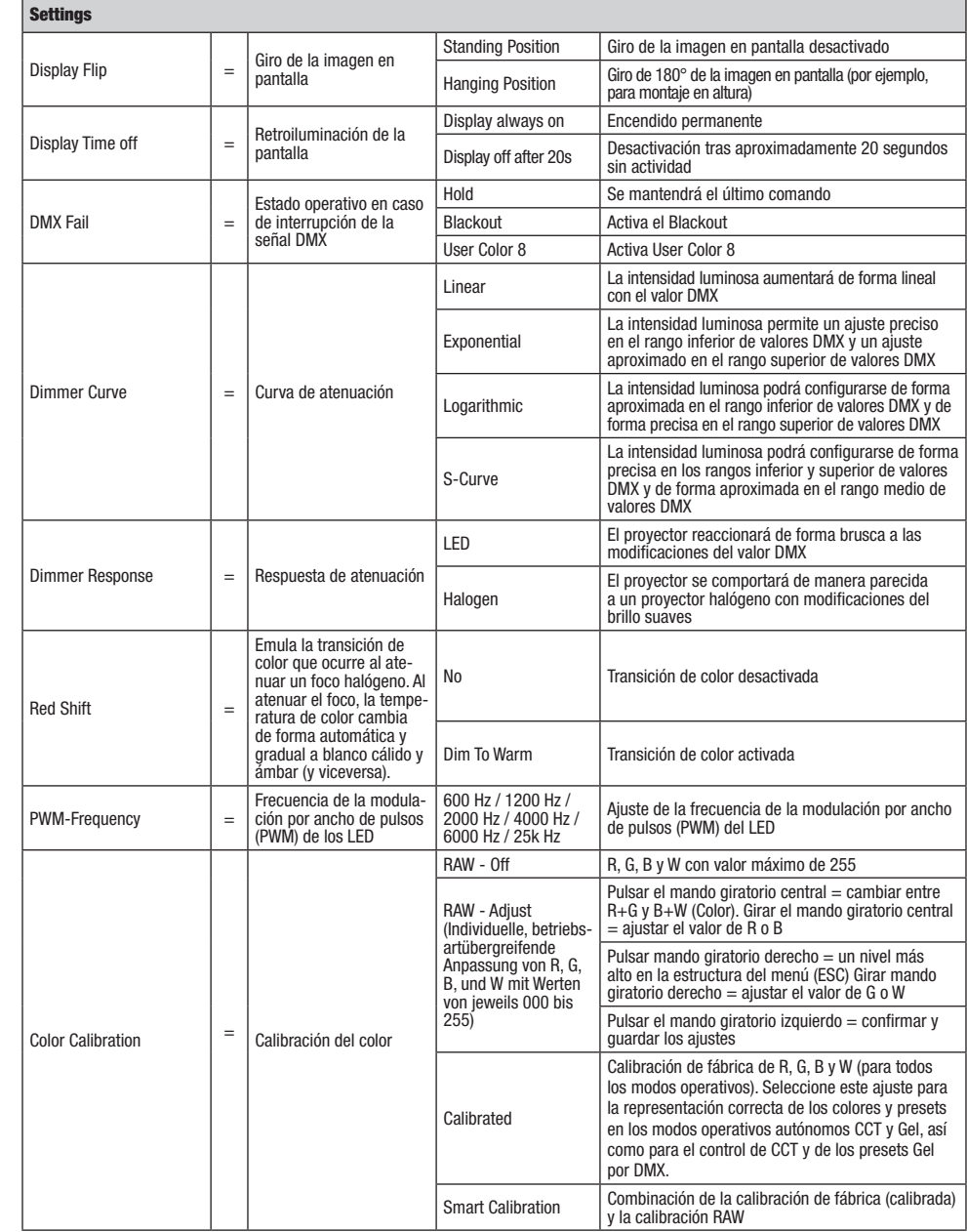

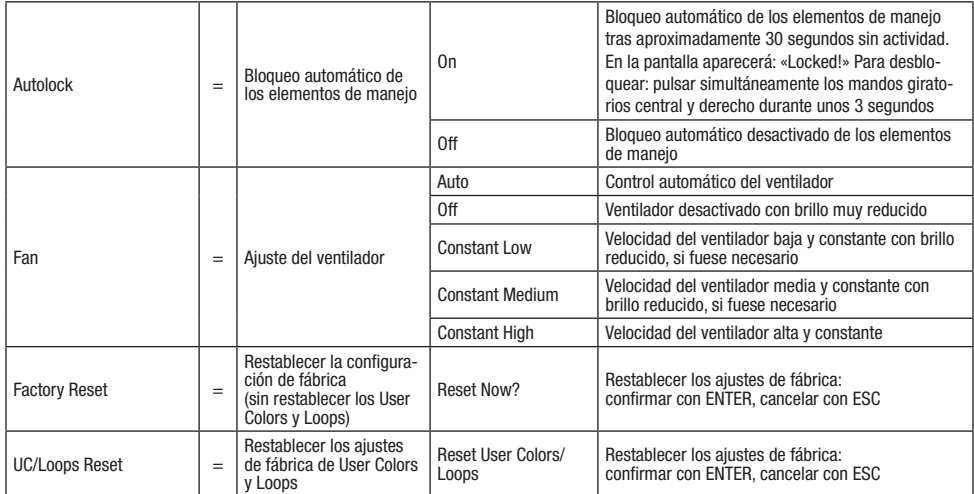

## CURVAS DE ATENUACIÓN

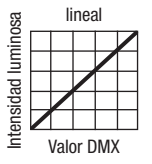

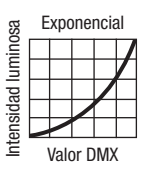

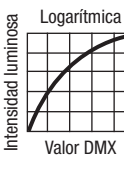

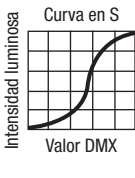

## INFORMACIÓN DEL SISTEMA (System Info)

Partiendo de la pantalla principal, si pulsa el mando giratorio derecho, accederá al menú principal. Girando el mando giratorio izquierdo (SELECT), seleccione ahora la opción de menú «System Info» (observe la flecha de selección en el lado izquierdo) y confirme su selección pulsando dicho mando (ENTER). Ahora, girando el mando giratorio izquierdo puede visualizar la información deseada (véase la tabla).

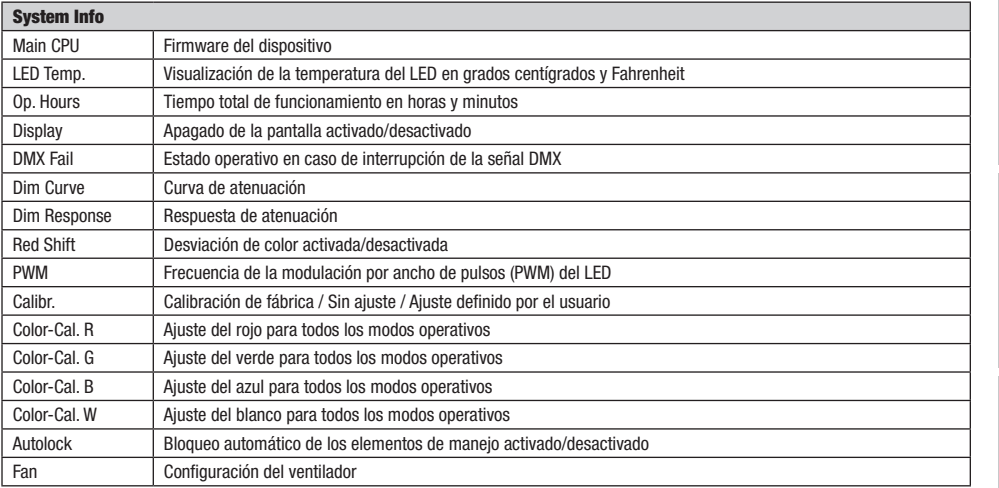

## FUNCIÓN DE BLOQUEO MANUAL

Además de existir la posibilidad de proteger el foco automáticamente frente a usos accidentales y no autorizados (véase «Settings» - «Autolock»), también pueden bloquearse manualmente los elementos de manejo. Mantenga pulsados a la vez durante unos 3 segundos los mandos giratorios medio y derecho. Si se intenta modificar la configuración, en la pantalla aparecerá «Locked!» (¡Bloqueado!) y ya no se podrá modificar la configuración del foco mediante los mandos giratorios. Tras aproximadamente 1 minuto, volverá a mostrarse el modo operativo que esté configurado en ese momento. Para desactivar el bloqueo, vuelva a mantener pulsados a la vez durante unos 3 segundos los mandos giratorios medio y derecho. Entonces, la pantalla volverá a mostrar la información anterior.

# COLOCACIÓN, MONTAJE Y AJUSTE MEDIANTE BARRA

Gracias a sus cuatro patas de plástico, el foco puede instalarse en un lugar adecuado sobre una superficie nivelada. El montaje en travesaño se realiza con el adaptador de espiga de 28 mm integrado (A) y una abrazadera adecuada (no incluida en el volumen de suministro). Asegúrese de acoplar bien el equipo y de fijar el foco con un cable de seguridad adecuado en el lugar previsto a tal efecto en la parte superior del foco (B). Utilice la campanilla amarilla (C), situada en el lateral, para ajustar el ángulo de dispersión (zoom) mediante barra. La campanilla azul (D) sirve para ajustar la dirección de dispersión en el plano horizontal (Pan) y la campanilla blanca (E) sirve para ajustar la dirección de dispersión en el plano vertical (Tilt). El limitador de par de la unidad de accionamiento con el que se regula el giro vertical se debe ajustar con una llave hexagonal de 6 mm (F).

Indicaciones importantes de seguridad: El montaje en altura requiere mucha experiencia, incluido el cálculo de los valores límite de la carga de trabajo, el material de instalación utilizado y las comprobaciones de seguridad periódicas de todos los focos y materiales de instalación. Si no está cualificado para ello, no intente realizar la instalación por su cuenta: recurra a una empresa profesional.

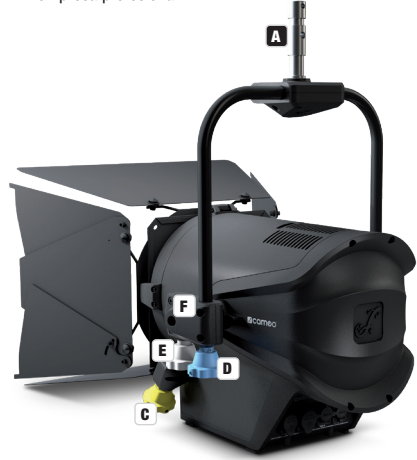

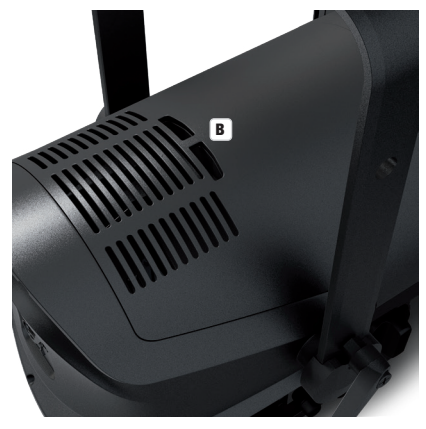

# MONTAR/DESMONTAR LA VISERA Y EL BASTIDOR DE FILTRO / LIMPIAR LAS LENTES

Desconecte el equipo completamente de la red eléctrica. Para montar o desmontar la visera y el portafiltros, presione el perno de bloqueo con resorte (A) del dispositivo de sujeción de modo que se abra hacia arriba. Después, devuelva el dispositivo de sujeción a su posición original, de forma que el perno de bloqueo vuelva a encajar en su sitio.

La lente Fresnel encastrada en un marco de goma (B) y la lente de cristal que hay detrás (C) se pueden limpiar, tal como se ha descrito antes, abriendo el dispositivo de sujeción hacia arriba y sacando seguidamente de los soportes de sujeción la lente Fresnel con marco de goma hacia arriba. Limpie la lente Fresnel con un paño húmedo y sin pelusas, y la lente de cristal con una gamuza especial para cristal. Ahora, coloque la lente Fresnel delante de la lente de cristal y cierre el dispositivo de sujeción hacia abajo hasta que el perno de bloqueo encaje en su sitio.

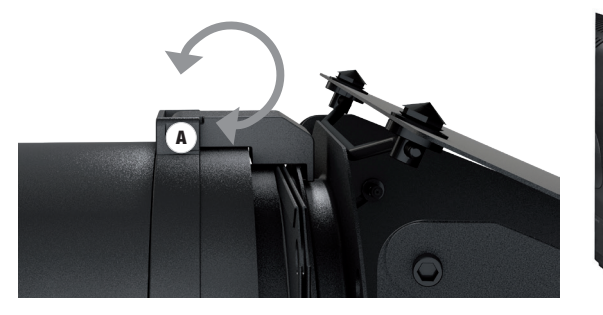

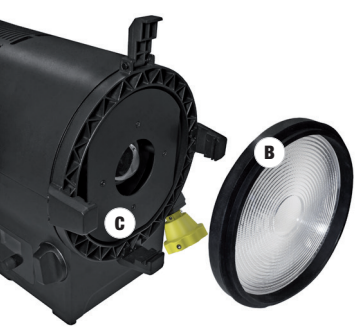

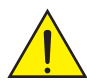

## Aviso de seguridad importante

Por motivos de seguridad técnica, el portafiltros debe estar siempre en el dispositivo de sujeción correspondiente del foco aunque no se haya introducido ningún filtro.

# TECNOLOGÍA DMX

#### DMX512

DMX (Digital Multiplex) es el nombre de un protocolo universal utilizado como medio de comunicación entre dispositivos y controladores. El controlador DMX envía datos DMX a los equipos DMX conectados. Los datos DMX se envían como datos serie que se transmiten de equipo a equipo a través de los conectores XLR «DMX IN» y «DMX OUT» que se encuentran en todos los equipos DMX, siendo 32 el número máximo de equipos conectados. El último equipo de la cadena irá equipado con una terminación (terminador).

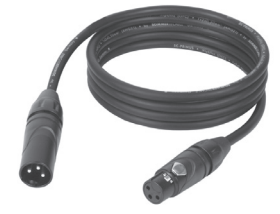

#### CONEXIONADO DMX

DMX es un lenguaje que permite que todas las marcas y modelos de diferentes fabricantes

puedan conectarse entre sí y funcionar desde un mismo controlador, siempre y cuando todos los equipos y el controlador sean compatibles con DMX. Para garantizar la correcta transmisión de los datos DMX, el cable de conexión entre los equipos debe mantenerse lo más corto posible. El orden en que se conectan los equipos en una cadena DMX no influye en el direccionamiento DMX. Por ejemplo, un equipo al que se le asigna la dirección DMX 1 puede colocarse en cualquier lugar de la cadena DMX, ya sea al principio, al final, o en cualquier lugar intermedio. Cuando a un equipo se le asigna la dirección DMX 1, el controlador DMX enviará los datos asignados a la dirección 1 a dicho equipo, independientemente de dónde se encuentre en la cadena DMX.

#### CONEXIÓN EN CADENA DE VARIOS FOCOS

1. Conecte el conector XLR macho de (3 o 5 pines) del cable DMX a la salida DMX (conector de chasis hembra) del primer equipo DMX (p. e. un controlador DMX).

2. Conecte ahora el conector XLR hembra del cable DMX del primer foco a la entrada DMX del equipo siguiente (conector de chasis macho). Conecte la salida DMX de este último equipo a la entrada DMX del equipo siguiente, y así sucesivamente. Tenga en cuenta que los dispositivos DMX están conectados en serie y que las conexiones no se pueden dividir sin un splitter activo. El número máximo de equipos DMX conectados en cadena es de 32.

Las series 3 STAR, 4 STAR y 5 STAR de Adam Hall ofrecen una amplia gama de cables DMX apropiados.

#### CABLE DMX:

Si fabrica sus propios cables, tenga en cuenta las figuras de esta página. No conecte la malla del cable al contacto de masa del conector ni permita que la malla entre en contacto con la carcasa del conector XLR. Si se produce un contacto de la malla con la masa, puede producir un funcionamiento inestable del equipo.

63

**Asignación de pines:**<br>Cable DMX con XLR de 3 pines:

| <b>Shield</b>     |  |
|-------------------|--|
| $1\overline{DMX}$ |  |
| ┑╝ѡ               |  |

Cable DMX con XLR de 5 pines (los pines 4 y 5 no se utilizan):

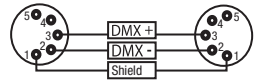

 $^2\!{\mathbf{o}}_1$ 3  $o_4$ 

## TERMINACIÓN DMX (TERMINADOR):

Para evitar errores de sistema, debe conectarse una resistencia de terminación (120 ohmios, 1/4 W) en el último equipo de la cadena DMX. XLR aéreo de 3 pines con resistencia de terminación: K3DMXT3 XLR aéreo de 5 pines con resistencia de terminación: K3DMXT5

#### Asignación de pines:

Conector XLR aéreo de 3 pines: Conector XLR aéreo de 5 pines:

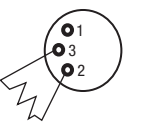

#### ADAPTADOR DMX:

Gracias a los adaptadores, es posible instalar en una misma cadena DMX tanto equipos DMX con conexiones DMX de 3 pines como equipos con conectores de 5 pines.

#### Asignación de pines

Adaptador DMX de XLR macho 5 pines a XLR hembra 3 pines: K3DGF0020 Los pines 4 y 5 no se utilizan.

## Asignación de pines

Adaptador DMX de XLR macho 3 pines a XLR hembra 5 pines: K3DHM0020 Los pines 4 y 5 no se utilizan.

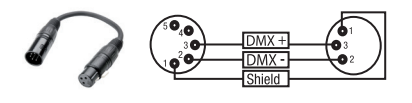

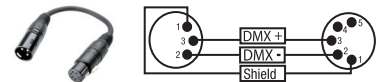

# DATOS TÉCNICOS

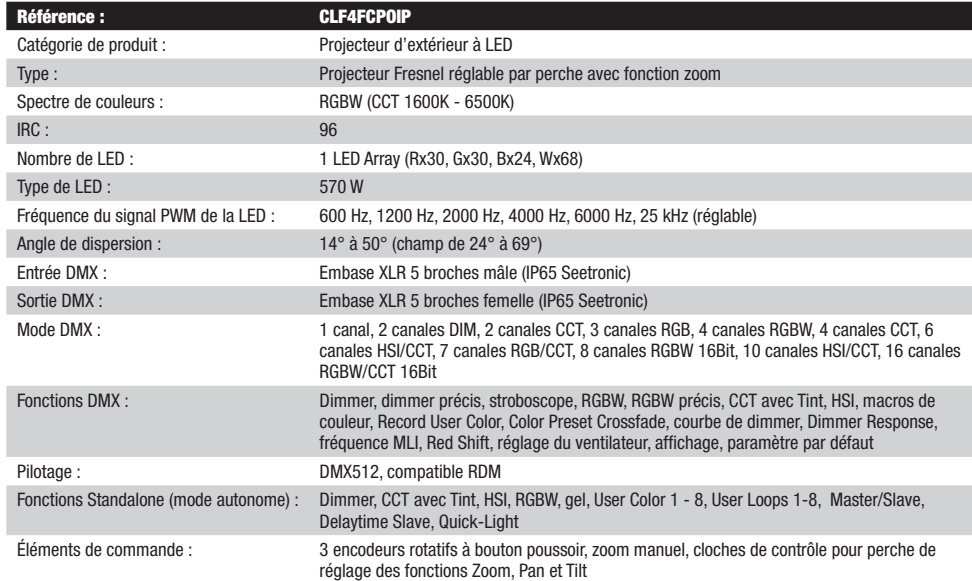

**ENGLISI** 

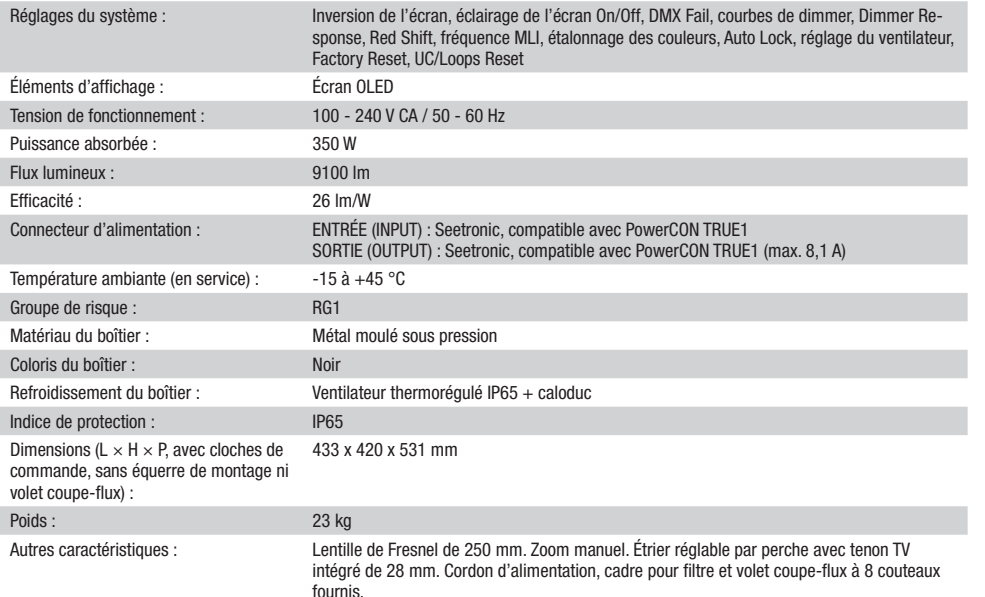

# DECLARACIÓN DEL FABRICANTE

## GARANTÍA DEL FABRICANTE Y LIMITACIÓN DE RESPONSABILIDAD

Consulte nuestras condiciones de garantía y limitaciones de responsabilidad en: https://cdn-shop.adamhall.com/media/pdf/MANUFACTU-RERS-DECLARATIONS CAMEO[.](https://cdn-shop.adamhall.com/media/pdf/Manufacturers-Declarations-CAMEO_DE_EN_ES_FR.pdf.)pdf. En caso de necesitar servicio técnico, póngase en contacto con Adam Hall GmbH, Adam-Hall-Str. 1, 61267 Neu Anspach (Alemania); correo electrónico Info@adamhall.com; +49 (0)6081 / 9419-0.

**ELIMINACIÓN CORRECTA DE ESTE PRODUCTO**<br>(Aplicable en la Unión Europea y en los países europeos que dispongan de un sistema de recogida selectiva) El símbolo que aparece sobre el producto o en la documentación adjunta indica que al final de la vida útil del equipo, no deberá desecharlo con los demás residuos domésticos, con el fin de evitar posibles efectos negativos en el medio ambiente y en la salud humana debidos al vertido incontrolado de desechos. La recogida selectiva ayuda a su posterior reciclaje y fomenta la reutilización sostenible de los componentes de este equipo. Si es un particular, póngase en contacto con el distribuidor donde adquirió este producto, o con el ayuntamiento, para informarse sobre el reciclaje adecuado de este equipo. Si es una empresa, póngase en contacto con su proveedor para informarse sobre los términos y condiciones de su contrato de compra-venta. Este producto no debe mezclarse con otros residuos industriales.

#### Conformidad CE

Adam Hall GmbH declara por la presente que este producto es conforme con las siguientes directivas (según sea aplicable): R&TTE (1999/5/CE) o RED (2014/53/UE) a partir de junio de 2017 Directiva de baja tensión (2014/35/UE) Directiva EMC (2014/30/UE) RoHS (2011/65/UE) Puede consultar la declaración de conformidad completa en www.adamhall.com. También puede solicitarla a info@adamhall.com.

DMX DEUTSCH FRANCAIS ESPAÑOL ESPAÑOL ENGLISH ITALIANO POLSKI ENGLISH ITALIANO POLSKI ENGLISH

**ESPAÑOL**